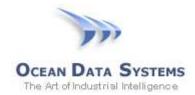

## Dream Report Tech Note - July 28, 2015

## Using a Wonderware Archestra.lic License file with Dream Report

Wonderware issues Dream Report licenses in their *Archestra.lic* license files. If Dream Report is installed on a PC/server without any Wonderware software installed, or if only a legacy Wonderware software component is installed, Wonderware's *ArchestrA License Manager* is required for Dream Report to recognize the Dream Report feature lines in an *Archestra.lic* license file.

A copy of the *ArchestrA License Manager* is included (but not installed, by default) with the Dream Report installation. After installing Dream Report, open Windows Explorer and browse to the \ODS\Dream Report\Utilities\ folder, where you will find the file \WW-LicenseServer.zip. Unzip and run the included setup file. Accept the defaults, and when prompted to load a license at the end of the installation, browse for the *Archestra.lic* file provided by your Wonderware distributor. The *ArchestrA License Manager* can be launched at any time to add/modify a Wonderware license from *Start > All Programs > Wonderware > Common > ArchestrA License Manager*.

To verify that Dream Report recognizes the license, open Dream Report Studio, and click *Help > About Dream Report*, where you should then see a dialog box indicating a Wonderware-issued license is being used:

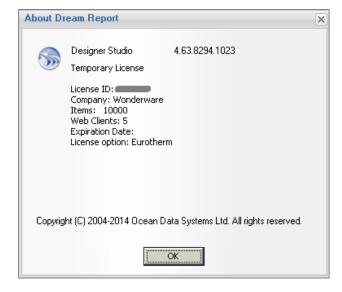

## Note:

If a *license.dat* file is present in the \ODS\Dream Report\license\ folder, that license will always take precedence over the *Archestra.lic* file. To ensure that the *Archestra.lic* license is being used, make sure to delete all files from the \ODS\Dream Report\license\ folder.